# **Telemedicine Appointments**

## *What is Telemedicine?*

**Telemedicine** is the use of technology that enables remote healthcare (**telehealth**). Basically, it makes it possible for physicians to treat patients whenever needed, and wherever the patient is, by using a computer or smartphone.

## *Does my insurance cover my telemedicine visit?*

Medicare and other payers are allowing for telemedicine, including audio-only (phone calls), during this time. We encourage you to call your health insurance provider for more information about **telemedicine** appointment coverage.

## *Getting started:*

**Step 1:** Please fill out the Telemedicine Patient Waiver form, located on our **Patient Forms** page.

**Step 2:** Email us your completed Telemedicine Patient Waiver form.

**Step 3:** Once we receive your completed Telemedicine Patient Waiver form – we will reach out via email to schedule your appointment. Once your appointment time has been established – we will send a confirmation email, including the time and the [doxy.me](https://doxy.me/) link you will use to have your telemedicine appointment with your provider.

\* If you can't download the form, you can email us to give us your consent to schedule a telemedicine visit.

## *What to expect:*

Please use either **Google Chrome or Firefox** during your telemedicine appointment.

Simply click on the link provided in your email – this should open your web browser. If you receive an error message – please try copying the link and paste it into your Google Chrome or Firefox browser. (You do not have to download or install the [doxy.me](https://doxy.me/) platform).

Once the <u>doxy.me</u> window has opened, type your name in the little box that appears, and wait for your doctor to appear on your screen (see image).

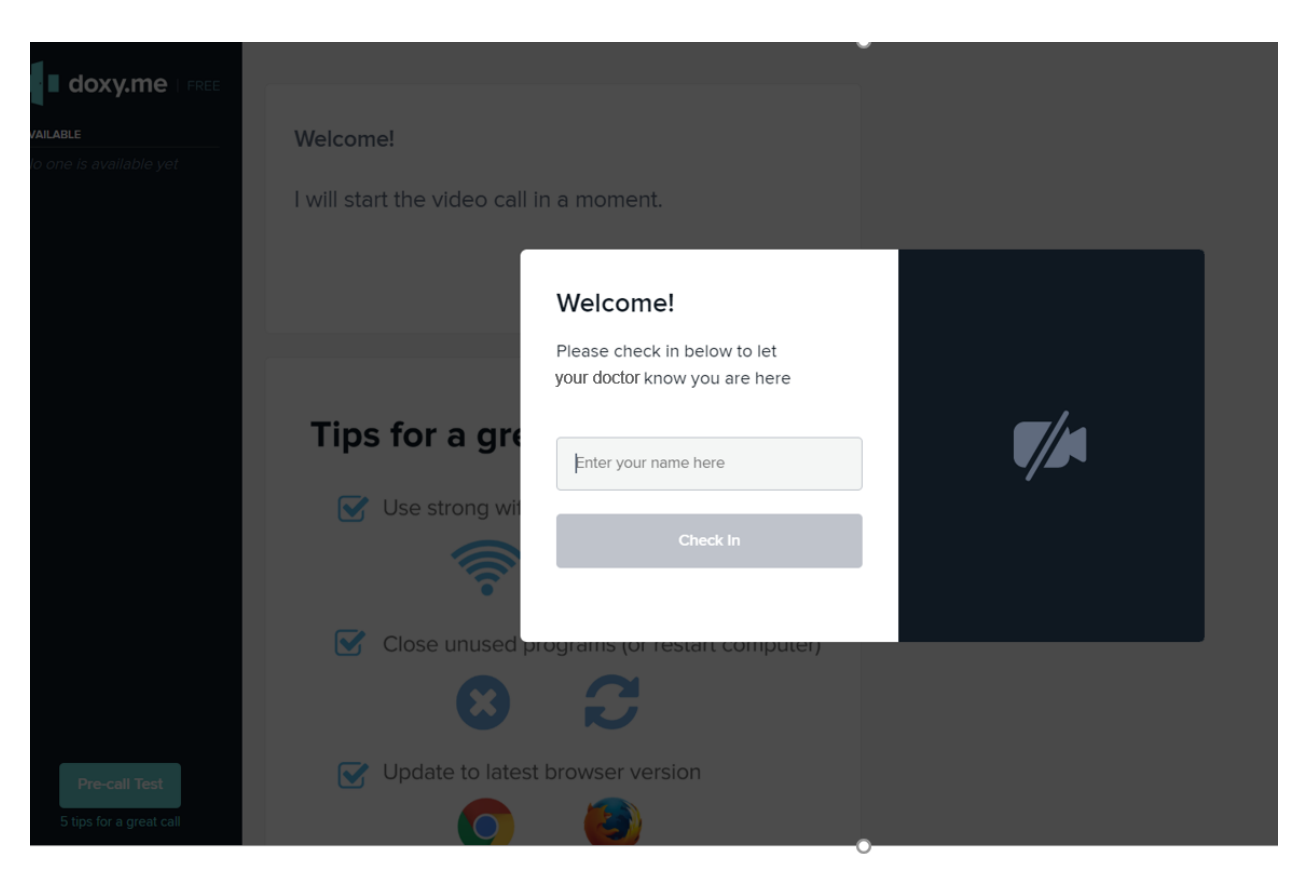

When finished, you can end the video call by clicking the "hang up" phone icon and close out of the browser.

**\*If telemedicine via video call is not an option for you,** but would still like to have an audio-only (phone call) visit – please follow steps 1 and 2 above. We will contact you to schedule a time and provide your doctor with the best number to reach you on for your telemedicine visit.